**1. Pentru a accesa contul de google faceti click pe linkul de mai jos ținând apăsată tasta CTRL**

**<https://accounts.google.com/>**

**2. În caseta de dialog apărută introduceți adresa de e-mail primită de la școală faceți click pe Înainte**

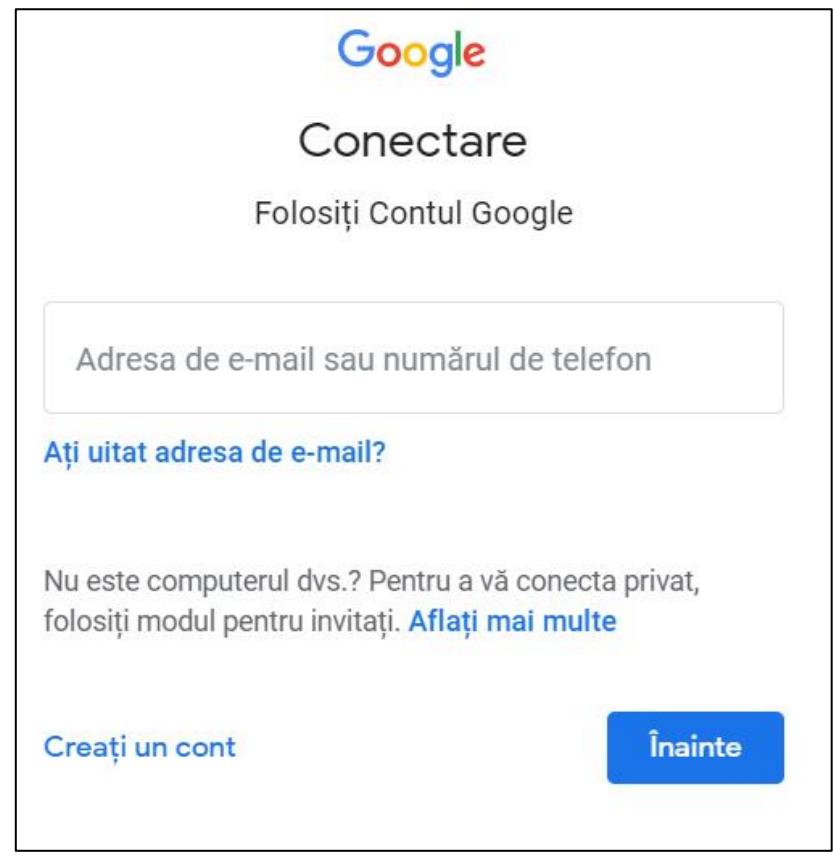

**3. În caseta de dialog apărută introduceți PAROLA primită de la școală faceți click pe Înainte**

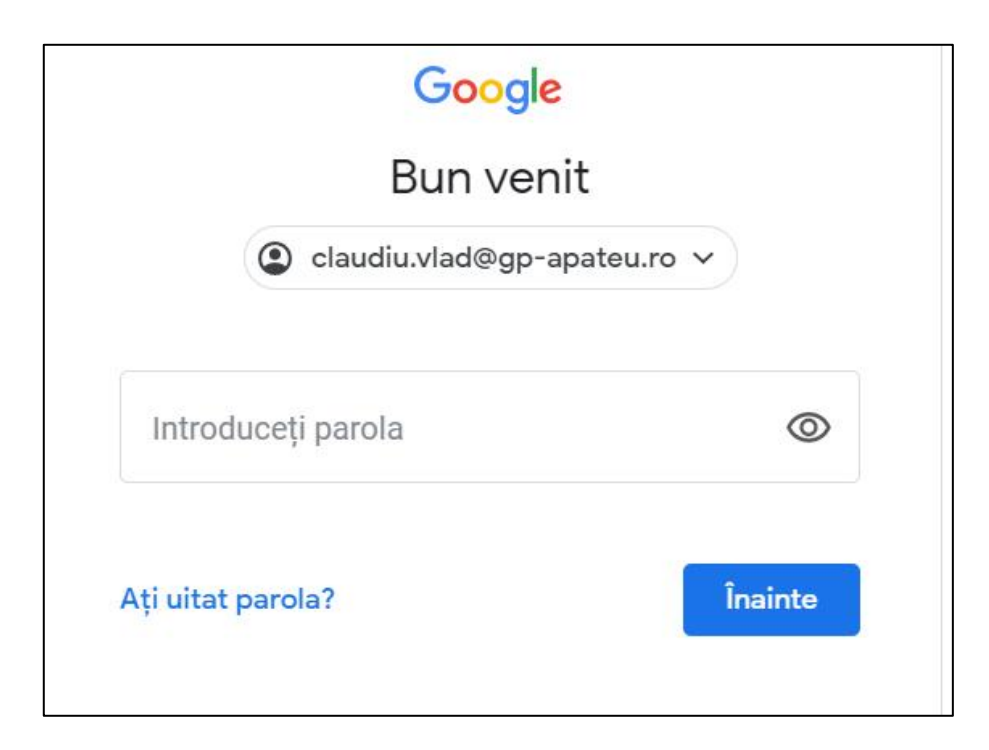

**4. În caseta de dialog apărută vă uitați în partea dreapta SUS și o să vedeți aplicațiile google, pentru a vă accesa adresa de e-mail faceți click pe Gmail**

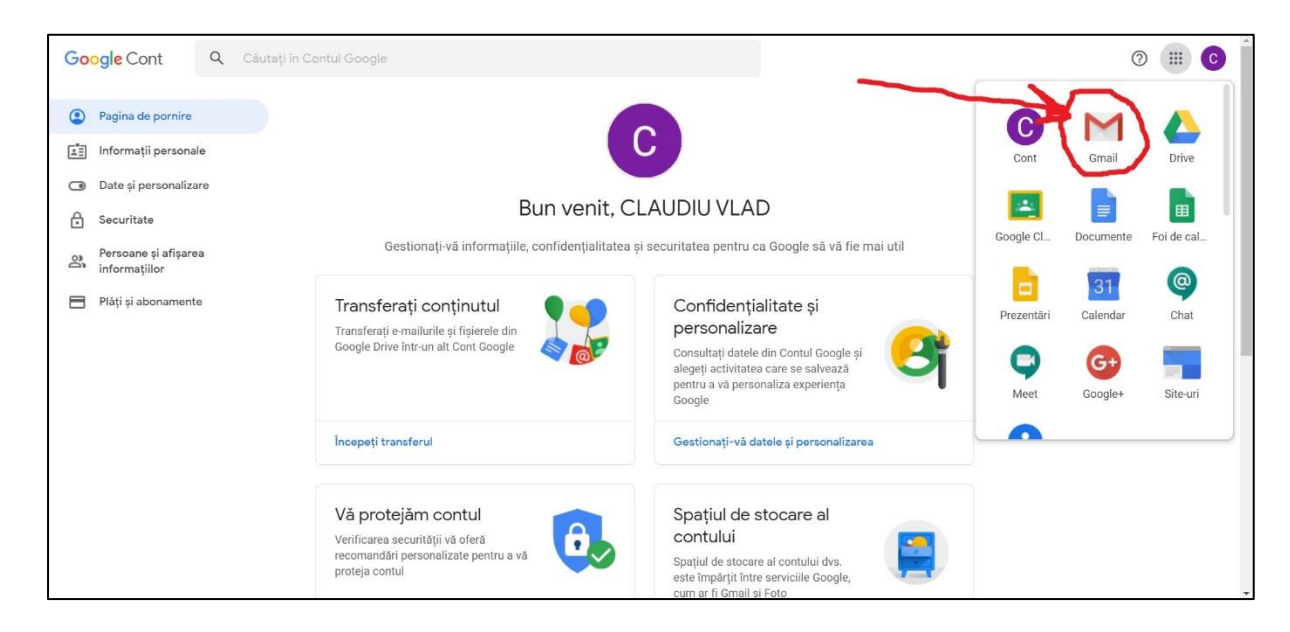